# 目 录

- 一、概 述
- 二、HY-DC5000(A)装置的功能特点
- 三、用户安装使用操作说明
	- (一)、HY-DC5000(A)装置面板按键及指示灯功能
	- (二)、通电前检查
	- (三)、通电检查
- 四、正常显示和故障显示
- 五、菜单内容
	- (一)、交流电压及手动巡检
	- (二)、运行菜单
	- (三)、调试菜单
	- (四)、菜单选择方法
	- (五)、参数修改方法
- 六、装置参数设置
- 七、通讯规约
- 附录一:表 1—表 5 工作定值、通讯定值及菜单描述
- 附录二: HY-DC5000 (A) 系统组成
- 附录三: HY-DC5000 (A) 装置主分屏图 (一)
- 附录四: HY-DC5000 (A) 装置主分屏图 (二)
- 附录五: HY-DC5000 (A) 装置工作原理图
- 附录六:HY-DC5000(A)装置接线原理图
- 附录七: HY-DC5000 (A) 装置机箱尺寸图
- 附录八: HY-DC5000 (A) 装置后端子图
- 附录九: HY-DC5000 (A)转接盒安装, 外型尺寸及接线图
- 附录十: HY-DC5000(A)装置圆形 CT 尺寸图

## 一、概述

直流系统是广泛应用于水力、火力发电厂、各类变电站和其它使用直流设备的现场(如 石化、矿山、铁路等),为信号设备、保护、自动装置、事故照明及断路器分、合闸操作提 供电源,并在外部交流电中断的情况下,保证由后备电源—蓄电池继续提供直流电源的重要 设备。直流系统的可靠性、安全性直接影响到电力系统的可靠性、安全性。在电力系统中, 直流接地是直流系统常见性故障,直流系统发生一点接地后,虽不影响系统的正常运行,但 应及时排除故障,否则发生第二点接地时,可能引起继电器或保护装置误动作,导致严重事 故。目前,直流系统绝缘在线监测及选线装置已成了直流系统必备的装置。

在直流系统中,因工作需要,各屏体及保护柜内不仅有直流电源,还有交流电源,尤其 在大型电厂和大型变电站中,直流系统接线十分复杂。当交直流电缆较近或电缆较长时,经 常发生交流电源混入直流系统的故障。偶然的操作失误,也会发生交流电源混入直流系统的 事故,交直流母线直接连接相当于直流系统金属性接地,性质更严重。国内统计资料证实, 由于交流混入直流系统,已发生多起继电保护装置失灵、误动作等重大事故,并造成较大的 经济损失。交直流混线已成了影响系统安全运行的重要问题。它不仅可能破坏直流系统本身, 而且在一定条件下引发信号回路和保护装置误动作,给系统带来严重后果。及时发现交直流 混线事故,并能指示出混入支路和混入母线的装置成了直流系统中急需和必备的装置。

为了及时有效的检测交流混入直流回路的故障,本公司开发了新一代 HY-DC5000(A)型 直流绝缘监察及交流混入检测选线装置,该装置除具备直流系统接地检测以及自动判断接地 支路外.还可及时准确地检测交流混入直流系统故障,并且可自动判断出有交流电混入直流 系统的母线号及支路号,为现场运行人员及时准确地排除故障提供了有效支持和保障。

# 二、HY-DC5000(A)装置的功能特点

- 1、HY-DC5000(A)装置硬件采用总线内嵌的 CPU 芯片, 集成度高, 抗干扰能力强, 功耗低; 可通过装置的 RS232 通讯接口直接对装置的软件升级。
- 2、采用彩色液晶全汉字显示,直观、明了、操作方便;装置工作部分无需硬件调节,现场 安装时,只需检查接线,校正 CT 极性,根据系统情况设定运行参数即可。
- 3、直流系统接地选线采用自动跟踪、软件锁相工作原理,可区分母线接地、线路接地。可 分辨接地电阻≤25K(单条出线对地电容 3UF-8UF)。线路电容较小时(单条出线对地电容 <3UF),可达 30K~40K 左右。无接地故障时,不注入低频信号,选线结束后低频信号停 发,低频信号电压较低(一般 6 伏左右),且低频信号通过电容耦合至正负母线,同时对 地注入,对直流系统正常工作无影响。
- 4、交流混入直流系统检测选线功能采用了我公司自主研发的交流选线综合原理技术,当混 入直流系统的对地工频电压大于整定值(>50V)时,不管是交流与直流母线之间直接短 路,还是交流经电容耦合混入直流母线,或交流经电阻混入直流母线,都可区分是母线 混入还是线路混入, 并可准确选出混入母线号和混入线路号。对工频电源不接地系统 (需要时可在其零线与大地之间接一电容),也可实现工频混入直流母线监测选线的功 能。正常运行时,装置可查看直流母线工频电压和交流电流最大的三条线路的交流电流 的相对值,为及时发现故障,排除故障隐患提供依据。
- 5、工频混入直流系统检测选线采用电压定值越限启动,直流系统接地选线采用电阻定值越 限启动,启动定值可软件整定,工作稳定可靠,操作方便。
- 6、装置工频混入报警,接地报警、欠压报警、过压报警各有两组独立的常开接点,可适应 不同的现场需要。
- 7、本装置可由软、硬件选择 RS422、RS485、RS232 通讯接口,波特率、通讯参数可软件设 定,并随机带多种通讯规约,可由软件选择。
- 8、完善的自检、自调试功能;可分别记忆 32 次交流混入、32 次接地故障、316 次过欠压(失 电)报警记录,装置失电后信息不丢失。
- 9、简便易用的多机连接功能:可适用于复杂直流系统组网使用。
- 10、装置的工作电源交、直流两用。
- 11、可与站内的绝缘监察装置并列使用。

## HY-DC5000(A)装置技术指标

- 1、电压等级:DC500V 以下
- 2、母线段数:1~2 段
- 3、选线回路:1~96 路[HY-DC5000];1~192 路[HY-DC5000A]
- 4、继电器接点容量:DC30V/2A;AC125V/0.6A
- 4、通讯接口:COM1、COM0;其中 COM0 口可通过 1N 模块上的拨码开关 COM0KEY 切换为 RS232、 RS422 和 RS485; COM1 可通过 1N 模块上的拨码开关 COMOKEY1 切换为 RS232、 RS422 和 RS485 方式。COM0 口与监控机通讯,COM1 口应用主从机通讯
- 6、工作电源:AC/DC220V±10%(AC 50Hz )(用 DC110V±10%电源时,请订货时说明 )
- 7、装置功耗:≤30W;
- 8、装置重量:≤10Kg;
- 9、装置使用条件: 环境温度:0℃~55℃;
	- 湿 度:≤90%;

大气压力: 80~110Kpa;

10、分辨接地电阻≤25K(单条线路电容在 4uF-8uF 时),接地电阻值误差在 5K-50K 范围 内(单条线路电容小于 4uF)可小于±5%。

# 三、用户安装使用操作说明

(一)、HY-DC5000(A)装置前面板各按键及指示灯功能: 装置面板前视图如下:

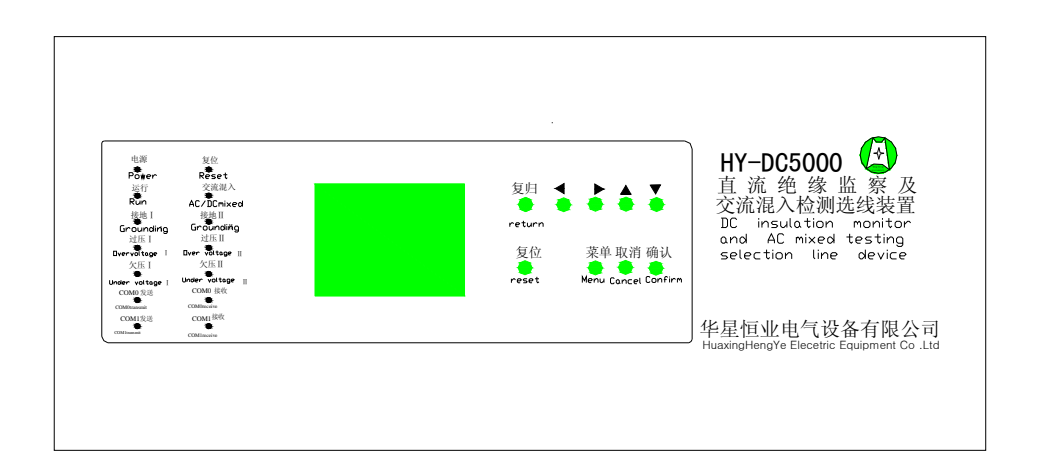

1.按键功能

- '菜单'键:按下此键,弹出"运行菜单"。按住"菜单"的同时,按下"复位"键,然后先 释放"复位"键,再释放"菜单"键即可进入"调试菜单"。
- '取消'键: 用于取消当前操作,返回下一级菜单。
- '复位'键:按下此键可使装置复位, 内部软件从头开始运行, 同时可与'菜单'键配合使 用进入"调试菜单"。
- '确认'键:确认上一步的操作。
- '复归'键:无故障时按'复归'键,显示交流电压、手动巡检、背光调节;当有接地故障 时,按此键可重复计算。
- '↑↓←→'键:用于选择所需功能项及数据。并在不同菜单界面下功能不同,详细功能在 每个菜单下都有说明。

#### 2.指示灯简介

- 电源灯:装置上电后,任何时刻都亮。
- 运行灯:装置处于运行状态时,灯亮。
- 接地灯: 发生接地故障时, 母线相对应的指示灯亮, 接地消失时灯灭, 装置面板上接地 指示灯、过压指示灯和欠压指示灯设置了 I 段和 II 段,分别对应直流 I 段母线和 直流 II 段母线状态。
- 过压灯:当直流系统发生过压时灯亮,故障排除后灯灭。
- 欠压灯:当直流系统发生欠压时灯亮,故障排除后灯灭。
- 交流混入灯:当发生工频混入故障时,灯亮,故障排除灯灭,内部发送低频信号时灯亮, 停止灯灭。
- COM0 发送、接收灯:COM0 通讯口工作状态显示。
- COM1 发送、接收灯:COM1 通讯口工作状态显示。

### (二)、通电前检查

- 1. 装置到货后首先应检查装置箱体上的出厂标签与产品合格证并确认与订货一致。
- 2. 打开装置机箱对装置各部件进行检查,检查器件有无松动及损伤现象,检查扁平电 缆连接是否可靠。
- 3. 各插件板方向及顺序必须如下图插接,否则将有可能严重损坏装置,确认装置无损 坏及错误现象后,再进行通电检查。

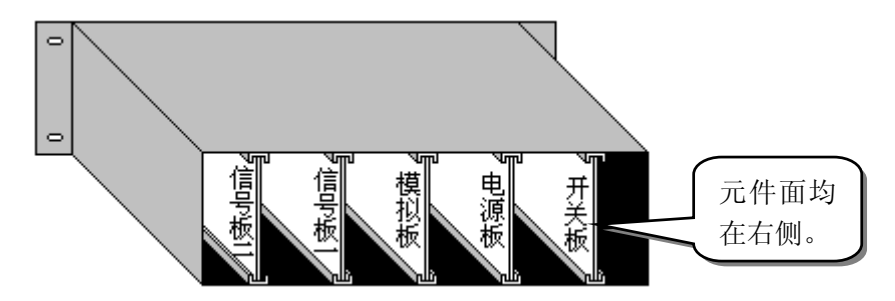

- 4. 确认装置工作电源电压与现场电压是否相符,如不相符应通知本公司。
- 5. 上述各项检查完毕方可通电试验。

## (三)、通电检查

将装置通电,观察面板上的指示灯及 LCD显示屏,此时电源指示灯亮,同时 LCD应有正常显示, 若发现装置异常应切断电源,并与本公司售后服务部门联系。

# 四、正常显示和故障显示

## (一).正常显示界面

- 1.当母线无电压时,显示如图<4-1>所示。
- 2.当母线Ⅰ段有电压、Ⅱ段无电压时,显示如图<4-2>所示。
- 3.当母线Ⅰ段Ⅱ段都有电压时,显示如图<4-3>所示。
- (二).故障显示界面
	- 1.当发生接地故障,未达到启动定值时,显示如图<4-4>所示。
	- 2.当发生接地故障中,装置启动巡检计算时,显示如图<4-5>所示。
	- 3.当发生接地故障结束后,装置计算完毕,显示如图<4-6>所示。
	- 4.当过压故障时,显示如图<4-7>所示。
	- 5.当欠压故障时,显示如图<4-8>所示。

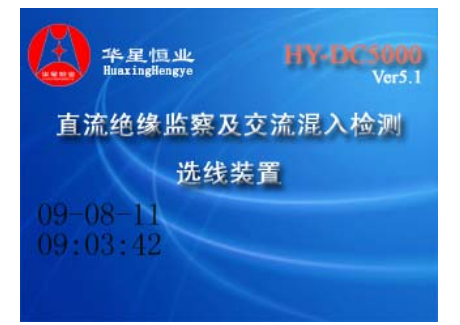

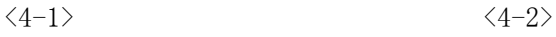

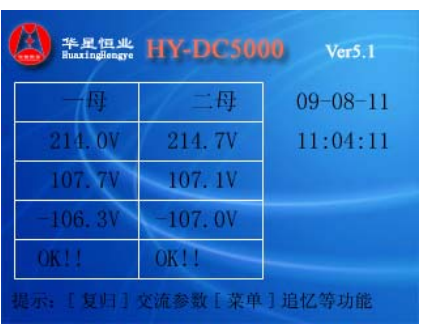

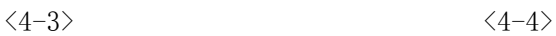

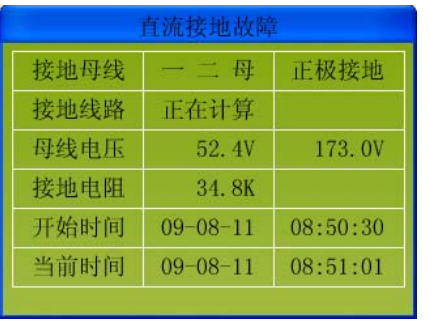

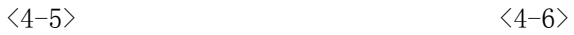

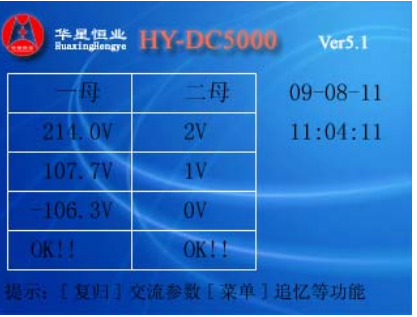

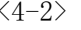

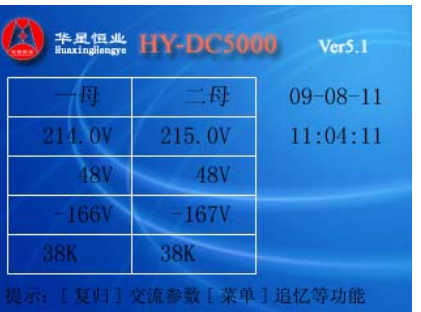

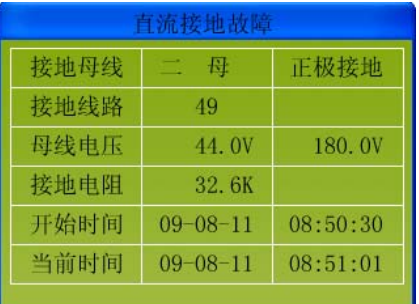

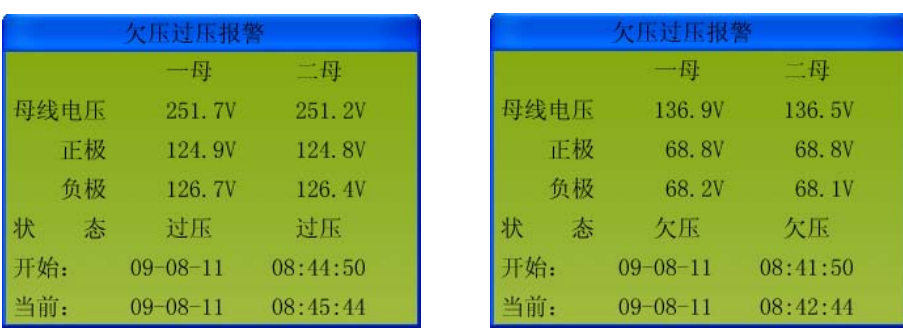

 $\langle 4-7 \rangle$   $\langle 4-8 \rangle$ 

# 五、菜单

菜单分为交流电压及手动巡检菜单、运行菜单、调试菜单。交流电压及手动巡检菜单主要功 能是查看母线上交流电压情况、检测绝缘下降线路、背光调节;运行菜单主要功能是按设定 的定值及相关功能进行在线的监测与报警;调试菜单主要功能为定值的设定,装置的各项功 能的测试。通常装置是运行在运行模式中的,只有在装置的定值需要修改或装置发生故障时, 方便调试人员对各硬件部件进行测试时才进入调试菜单。先按住"菜单"键,然后按"复位" 键,先松开"复位"键,出现"调试菜单"后松开"菜单"键即可进入调试菜单。

# (一)、交流电压及手动巡检

在装置正常运行状态下, 按"复归"键进入交流电压及手动巡检菜单, 如图〈5-1-1〉所示。

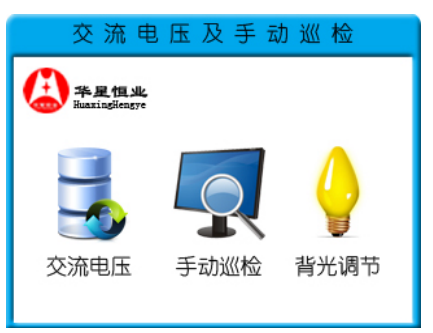

 $5-1-1$ 

## 1. 交流电压

选中"交流电压"图标,按下"确认"后,如图〈5-1-2〉所示,查看母线上交流电压 的情况。

|     | 谐波电压   | 工频电压   |
|-----|--------|--------|
| 一母正 | 139.7V | 138.3V |
| 一母负 | 90. IV | 88.8V  |
| 二母正 | 139.7V | 138.5V |
| 二母负 | 89.6V  | 88.7V  |

 $\langle 5 - 1 - 2 \rangle$ 

 $\mathsf{L}$ 

#### 2. 手动巡检

选中"交流电压"图标,按下"确认"后,如图〈5-1-3〉所示,可检测出绝缘下降线 路的编号。

| 直流接地手动巡检 |        |        |  |
|----------|--------|--------|--|
|          | Ы      | .母     |  |
| 母线由且     | 229.2V | 228.8V |  |
| 上极       | 44.5V  | 44.3V  |  |
|          | 174.7V | 184.5V |  |
| 建地电阻     | 32.7K  | 32.7K  |  |
|          |        | 正极     |  |
|          |        |        |  |

 $\langle 5-1-3 \rangle$ 

3. 背光控制: 可以对屏幕的亮度进行调节(最大 63, 数值越大越亮), 如图 〈5-1-4〉所示, [←][→]键以 5 为单位进行调节,[↑][↓]键以 1 为单位进行调节。

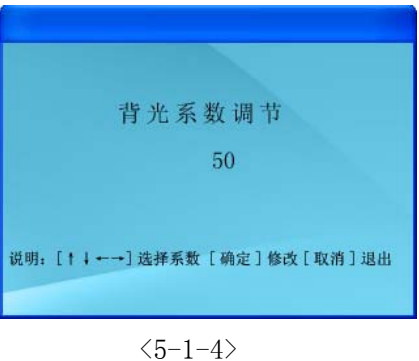

(二)、运行菜单

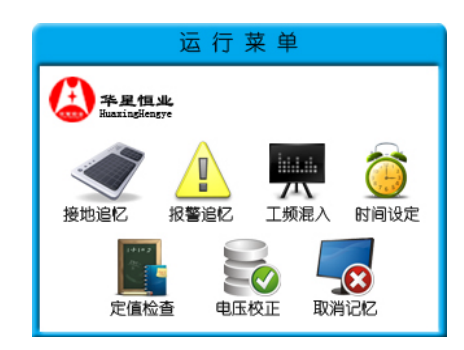

 $5 - 2 - 1$ 

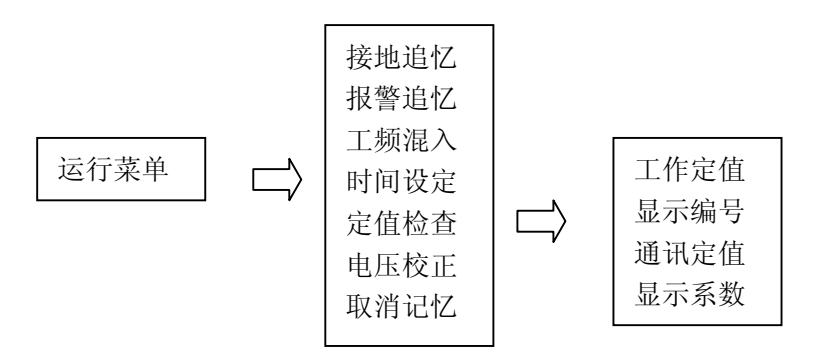

#### 各子菜单功能简介

1) 接地追忆(如图<5-2-2>所示)、报警追忆(如图<5-2-3>所示)、交流混入(CT 极性接反 如图<5-2-4>所示、CT 接线正确如图<5-2-5>所示)可分别记录 32 次事件。当大于 32 时, 冲掉最先记录。并且均是先显示最后发生的故障,后显示先发生的故障。

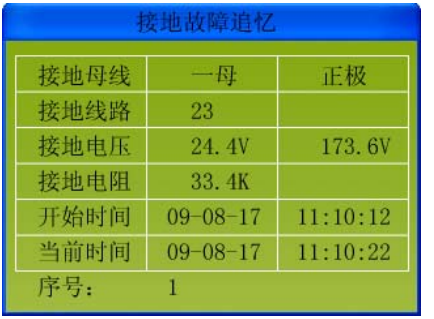

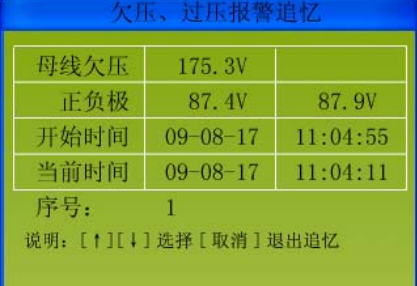

 $5 - 2 - 2$ 

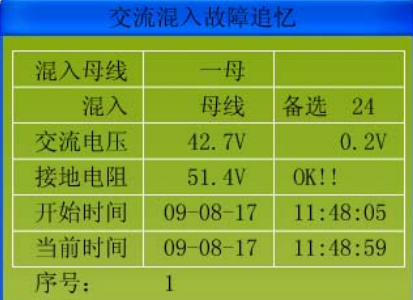

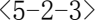

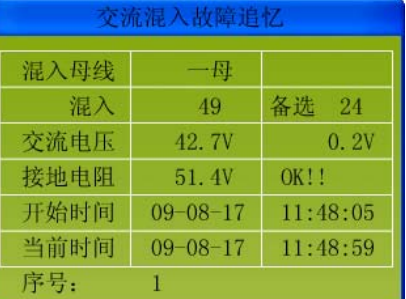

#### $\langle 5-2-4 \rangle$   $\langle 5-2-5 \rangle$

2) 时间设定: 选中"时间设定"图标, 按"确认"键后, 如图〈5-2-6〉所示, 按照屏幕下 方提示操作即可。

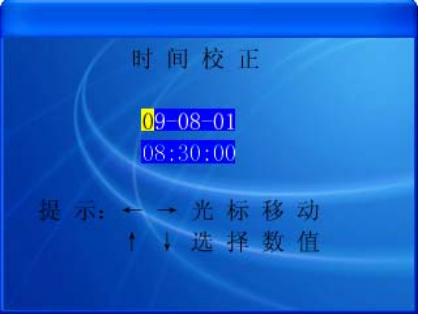

 $\mathsf{L}$ 

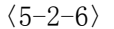

3) 运行菜单中的"定值检查"项只对各种定值查看,不能修改,如图〈5-2-7〉所示;当取 消"定值检查"功能项时,显示定值整定的时间,10 秒钟后自动返回主菜单。

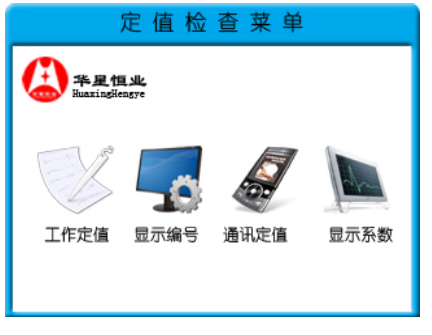

 $5 - 2 - 7$ 

**4**)"电压校正"用于调整电压的实际值与显示值之间的误差。功能与调整"电压系数"相同, 如图〈5-2-8〉所示。

| 一母正 | 92.2V  | 94.7V  |
|-----|--------|--------|
| 一母负 | 108.2V | 108.1V |
| 二母正 | 122.6V | 122.3V |
| 二母负 | 107.9V | 107.9V |

 $5 - 2 - 8$ 

5) "取消记忆"功能即清除掉所有接地、报警追忆、交流混入的记录。

## (三)、调试菜单

先按住"菜单"键,然后按"复位"键,先松开"复位"键,出现"调试菜单"后松 开"菜单"键即可进入调试菜单,如图〈5-3-1〉所示,。

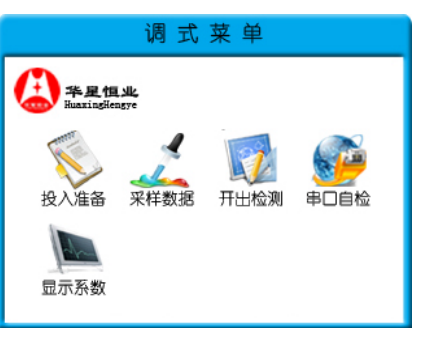

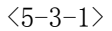

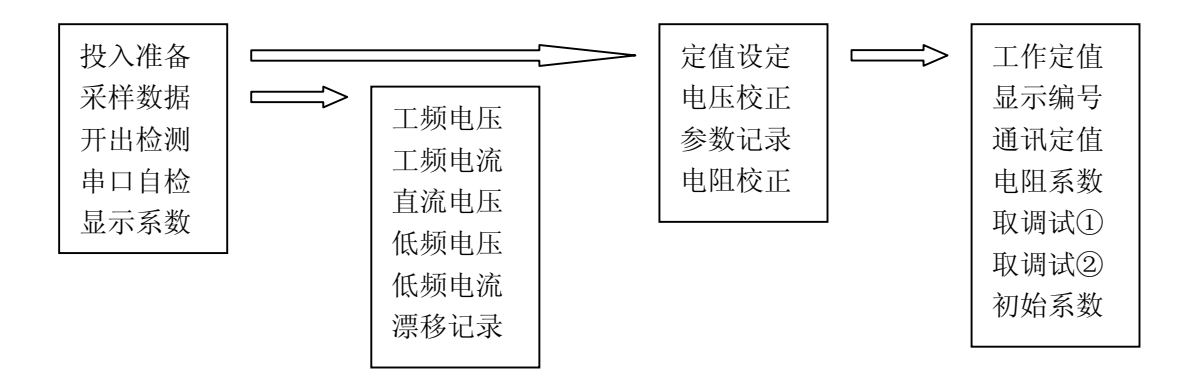

1. "投入准备"子菜单

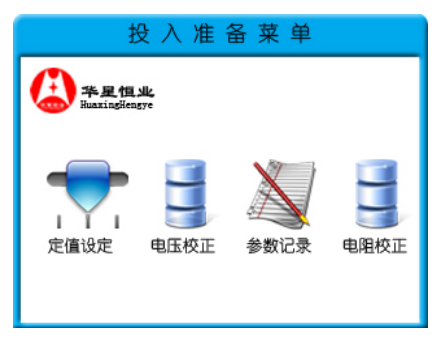

 $\langle 5-3-2 \rangle$ 

(1)."定值设定"子菜单

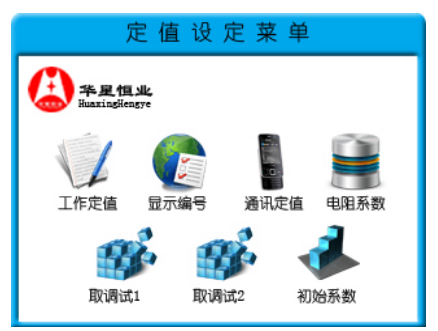

 $5 - 3 - 3$ 

- 工作定值:对各项工作定值进行修改。具体定值名称及范围见附录中表 1。
- 显示编号: 可对 1CT~96CT 对应的编码进行修改, 编码由四位十六进制数组成。
- 通讯定值:可对与通讯相关的机号、波特率等参数进行修改,并且根据现场选择不同的通讯 规约,定值名称及范围见附录中表 2。
- 电阻系数:可对电阻系数进行修改。
- 取调试①:简化现场操作,系统提供调试默认定值,此项用于读取默认定值①适用于 DC220V 直流系统。
- 取调试②:简化现场操作,系统提供调试默认定值,此项用于读取默认定值②适用于 DC110V 直流系统。
- 初始系数:先按"确认",在按"复归"键出现"读写正确",再按"取消"进行保存。取此 项后Ⅰ、Ⅱ段正负电阻系数都为 1000。在进行电阻校正前取该项初始值。
- (2).电压校正:用于调节电压的显示值与实际值之间的误差。
- (3).参数记录:在现场无接地故障情况下需要记录原始数据,用于与故障情况下采集的数 据进行比较,以增加装置选线的准确性。说明:装置初次于现场投运或现场线路发生 改变后(现场绝缘状况良好的情况下),请务必进行此项操作。
- (4).电阻校正:用于调节母线接地后电阻显示值与实际值的误差,如图〈5-3-4〉〈5-3-5〉 所示,该误差主要是由系统中与装置并列的平衡接地电阻引起。

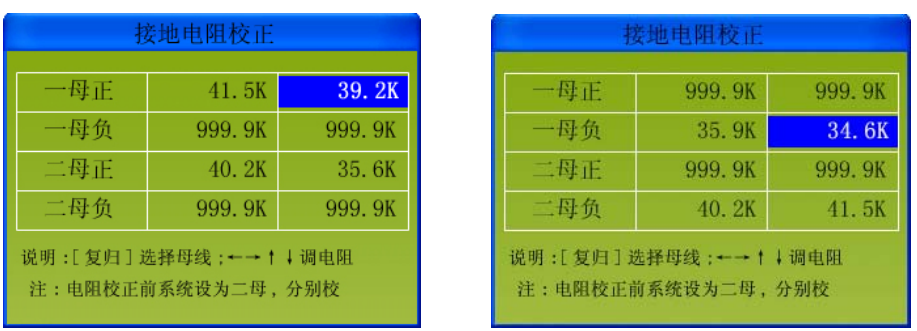

 $\langle 5-3-4 \rangle$   $\langle 5-3-5 \rangle$ 

2. "采样数据"子菜单(此项均为装置出厂前调试使用,用户可以参考)

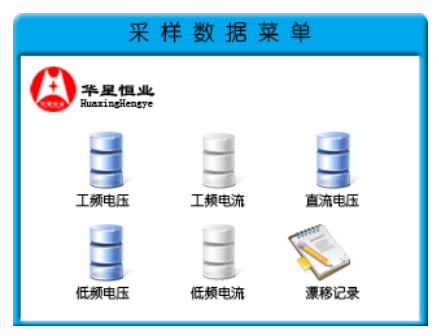

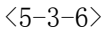

工频电压:该处显示混入直流系统的交流电压;

工频电流:该处显示混入直流系统的交流电流;

直流电压:该处显示的电压为校正前的电压。

低频电压、低频电流、漂移记录:调试参考用。

## 3. "开口检测": 指示灯和继电器断开、闭合检测。

选择"开口检测"菜单,按'确认'键后,装置将首先自动对各指示灯进行检测(不包 括通讯指示灯)。然后通过手动跳、合闸检测各报警继电器的输出情况。具体显示如下图:

| 出口继电器检查                  |   |       |  |  |
|--------------------------|---|-------|--|--|
| 一段接地                     | 分 | 一段过压  |  |  |
| 一段欠压                     | 分 | 二段接地  |  |  |
| 二段过压                     | 分 | 二段欠压  |  |  |
| 交流混入①                    | 分 | 交流混入2 |  |  |
| 合闸<br>说明:<br>跳闸<br>洗择继电器 |   |       |  |  |

 $5 - 3 - 7$ 

### **4.**"串口自检"子菜单

串口自检: 对 RS232、RS422、RS485 通讯口进行检测, 如图〈5-3-8〉所示。

选择"串口自检"菜单,按'确认'键,先显示通讯口的定义,6 秒钟后自动进入"串 口自检"子菜单,再选择"自发自收"菜单即可进行串口自检。同时通讯灯显示发送、接收 信号的情况。通讯检测时如图〈5-3-9〉〈5-3-10〉所示。

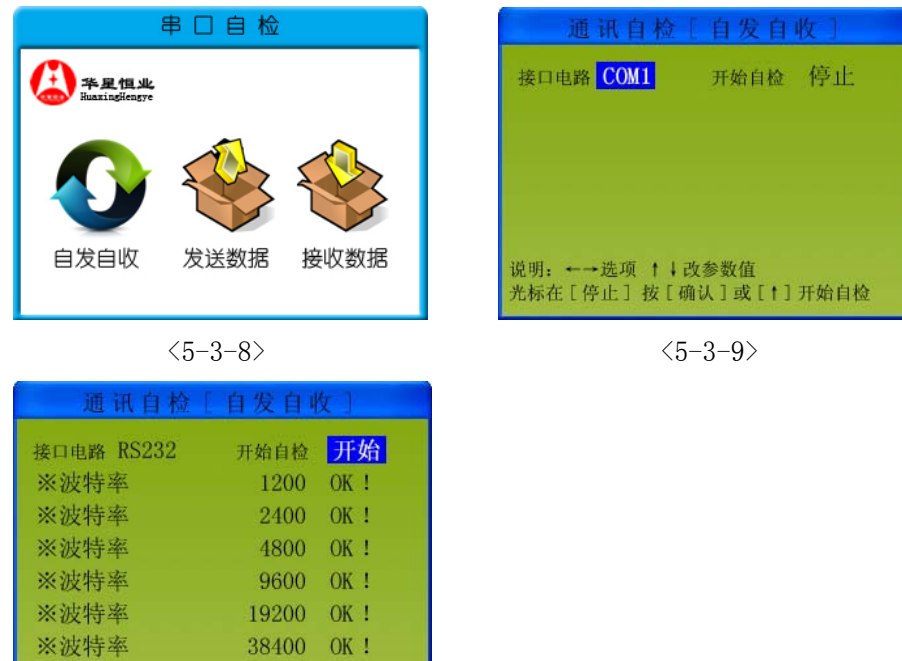

 $5 - 3 - 10$ 

"发送数据"、"接收数据":用于显示串口发送和接收的 HEX 码。

5. 显示系数:显示电压、电阻系数。

## (四)、菜单选择方法

※波特率

在运行界面状态下按住'菜单'键后会进入运行菜单,如图〈5-4-1〉所示, 按'取消' 键可返回至前一级界面。

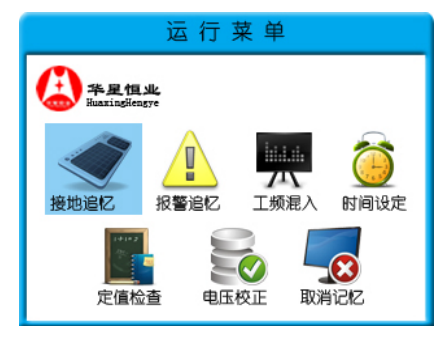

 $< 5 - 4 - 1$ 

例如:进入运行菜单后,"运行菜单"第一项有阴影的选择条,按'↑''↓''←''→'键, 选择条移动,选中菜单某项,按'确认'键即弹出该菜单项的显示内容。若选中的项目含有 二级子菜单,即弹出二级子菜单,操作方法同上。按'取消'键可返回前一级菜单或结束该 项操作。

## (五)、参数修改方法

下面以修改显示编码为例说明参数修改方法,首先进入调试菜单,再进入"投入准备" 子菜单,然后在该菜单中选择"CT 编号"项,按'确认'键,然后在该子菜单中选择"显 示编号"项,再按'确认'键,显示如图〈5-5-1〉所示。 例如:设定 1CT 的编号

①按'←','→'键可以修改不同位上的数据,因此向左移一位,如图〈5-5-2〉所示。 ②按'确认'键后显示如图〈5-5-3〉所示。

③按' ←', '→' 键可以选择任一数字,例如将光标移到"1", 按'确认'键则该 位设定完毕,, 如图〈5-5-4〉所示。其他位的设定方法相同, 修改完毕, 按'取消' 键则该项设置完毕。按'↑'、'↓'键可选择其它项进行修改。再次按'取消'键返 回子菜单。

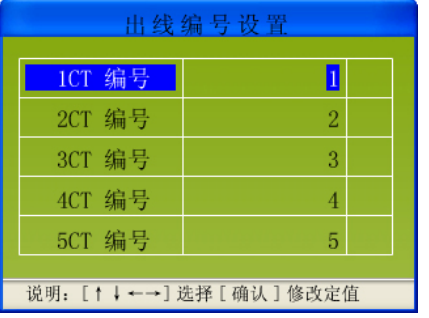

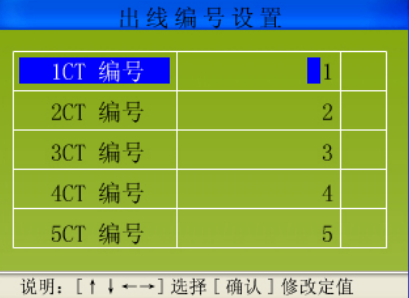

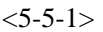

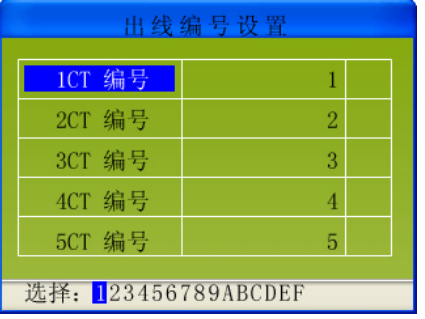

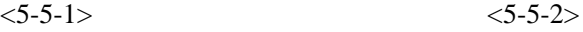

| 出线编号设置                       |                |  |  |
|------------------------------|----------------|--|--|
| 1CT 编号                       | 11             |  |  |
| 2CT 编号                       | $\overline{2}$ |  |  |
| 3CT 编号                       | 3              |  |  |
| 4CT 编号                       | 4              |  |  |
| 5CT 编号                       | 5              |  |  |
| [↑↓←→] 选择 [ 确认 ] 修改定值<br>说明: |                |  |  |

 $\langle 5-5-3 \rangle$   $\langle 5-5-4 \rangle$ 

# 六.装置参数设置

#### (一)、单电单充直流系统(无硅降压装置): "本机接线"设置为"一母":

1. 第一段母线电压从母线采集, 第二段母线电压不采集, 装置内部 "1<del>0</del>母出线"数量按 总出线数量设置; "2母出线""数量设置为 0。

2.互感器 CT 二次线接线时按顺序接入对应主机 CT 接口。

3.此时装置液晶本身显示一段接地,显示实际接地线路号及接地电阻值,上传至监控单 元信息为一段。

4. 当直流系统发生接地故障时, 装置面板"接地 I"指示灯点亮

## (二)、单电单充直流系统,控制母线与合闸母线分开(含硅降压装置)、不分段 (或分两段),本装置有以下两种使用方式:

### 1、"本机接线"设置为"串母"

- (1).第一段母线电压在控母上采集,第二段母线电压在合母上采集,装置内部"①母 出线"数量按控制母线出线数量设置;"②母出线"数量按合闸母线出线数量设置。
- (2).该情况下互感器 CT 二次线与主机 CT 接口接线时,先接控制母线出线对应的 CT, 再接合闸母线出线对应的 CT。
- (3).此时 HY-DC5000(A)装置液晶显示实际接地线路号及接地电阻值,上传至监控单元 信息为两段接地,内容一致。
- (4).当控母或合母上的出线接地时,HY-DC5000(A)装置面板"接地Ⅰ" 、"接地Ⅱ"

指示灯均点亮。

#### 2、"本机接线"设置为"二母"

- (1).第一段母线电压在控母或合母上采集,第二段母线电压不采集,装置内部"①母 出线"数量按控制或合闸母线出线数量设置; "②母出线"出线数量设置为 0。
- (2).该情况下互感器 CT 二次线与主机上接线时,先接控制母线出线对应的 CT,再接 合闸母线出线对应的 CT。
- (3).当控母或合母有出线接地时,HY-DC5000(A)装置液晶本身显示一段接地,显示实 际接地线路号及接地电阻值,上传至监控单元信息为一段出线接地。
- (4).当控母或合母的出线接地时,HY-DC5000(A)装置面板"接地Ⅰ"指示灯点亮。

## (三).双电双充直流系统共用一台 HY-DC5000(A)装置时,"本机接线"设置为 "二母"

1.第一段母线电压在 1#直流系统的控母上采集,第二段母线电压在 2#直流系统的控 母上采集,装置内部"①母出线"数量按 1#直流系统的出线数量设置; 直流系统 "② 母出线"数量按 2#直流系统的出线数量设置。

2.互感器 CT 在主机上接线时,先接①母出线对应的 CT,后接②母出线对应的 CT。

3.1#直流系统控母或合母接地时, HY-DC5000(A)装置面板"接地Ⅰ"指示灯点亮; 当 2#直流系统控母或合母接地时, HY-DC5000 (A)装置面板"接地Ⅱ"指示灯点。

4. 两段直流系统并列运行或独立运行, HY-DC5000(A)装置可自动区分, 无需重新校正 电阻值。

#### 说明: HY-DC5000 (A) 装置对互感器 CT 有极性要求,要求所有接入装置的 CT 的极性一致。

## 七.通讯规约

 HY-DC5000(A)装置有 DISA、LANBUS、DNP3.0、MODBUS 等十几种通讯规约供选择、随机 带主要通讯规约有十一种,包括与南瑞、四方、许继,,烟台东方等国内数十家公司的监控 及通信系统接口, 配置 RS-232、RS-422 及 RS-485 三种硬件通讯接口。

其中 0#、3#、4# (上位机定义为 BJ 系统或 DISA 系统), 2# (MODBUS 规约), 5# (DNP3.0 规约), 7#(上位机为'许继'监控系统), 8#、18# (上位机定义为 LANBUS 系统), 20#、21# (CDT 规约),50#(烟台东方玉麟公司规约)。

#### 1、通讯方式

- ①通讯格式:异步,一位起始码,八位数据位,可设定奇校验、偶校验、无校验, 一位或两位停止位;
- ②通讯速率:可根据需要由软件设定;
- ③选址方式:可由软件设定,范围 00~0FFH,共 256 个地址;
- ④通讯规约:目前有 0#、2#、3#、4#、5#,7#、8#,18#,20#,21#、50#通讯规约, 内部还有其它十几种专用规约,向用户推荐使用 2#规约.

⑤通讯方式:监控主机与 HY-DC5000(A)装置采用一对一(或一对多)主从查询方式。

2、通讯规约

## 如下所示(下述发送或接收报文中,代码各项均为一字节 HEX 码)。规约中的模拟量未 说明单位的均为 实际值\*10(电压: 伏 ; 电阻 ; 千欧)

#### 0#、3#、4#通讯规约(上位机定义为BJ系统或DISA系统)

3#与 0#规约区别在于系统下发命令时,0#规约有"03"结束码,3#无结束码,其余内

容相同,而 4#规约与 3#规约除下位机上传故障信息有所区别其余均相同。 1)、报文格式 EB 90 EB 90 02 装置柜号 特征码 报文长度 (报文内容)... 代码和(L) 代码和(H) 03 报文格式说明: ①报文长度:指特征码、报文长度本身及报文内容的字节和; ②代码和(L):指特征码、报文长度及报文内容之间各字节数据和的低位。 ③代码和(H):指特征码、报文长度及报文内容之间各字节数据和的高位。 (4)装置柜号: 为装置编号, 可由"投入设置"菜单的"通讯定值"来设定。 2)、报文交换 ①对时 系统下发命令:EB 90 EB 90 02 装置柜号 04 0B 年(L) 年(H) 月 日 时 分 秒 毫秒(L) 毫秒(H) 代码和(L) 代码和(H) 03 若装置接收正确,则执行,不回送 ACK、NAK,装置柜号:00,时间全为 BCD 码。 例:若校表命令为::EB 90 EB 90 02 03 04 0B 05 20 04 23 10 47 50 00 00 02 01 03 则所对应的时间为:2005 年 4 月 23 日 10 时 47 分 50 秒 0 毫秒 ②查询 系统下发命令: 0#规约下发:EB 90 EB 90 02 装置柜号 48 03 3#、4#规约下发:EB 90 EB 90 02 装置柜号 48 a、若装置无新的保护事件或自诊断信息,则装置回复: EB 90 EB 90 02 装置柜号 06 03 b、若装置有新的事件,则装置回复: 0#、3#规约回复:EB 90 EB 90 02 装置柜号 40 报文长度 年(L) 年(H) 月 日 时 分 秒 毫秒(L) 毫秒(H) 保护编号 00 00 故障类型 动作类型 测量类型 测量值 (L) 测量值(H) 代码和(L) 代码和(H) 03 4#规约回复: EB 90 EB 90 02 装置柜号 40 报文长度 年(L) 年(H) 月 日 时 分 秒 毫秒(L) 毫秒(H) 保护编号 00 00 故障类型 动作类型 接地 电压(L) 接地电压(H) 接地电阻(L) 接地电阻(H) 代码和(L) 代码和(H) 03 若上位机接收正确,下发 ACK: EB 90 EB 90 02 装置柜号 06 03. 若上位机接收错误,下发 NAK: EB 90 EB 90 02 装置柜号 15 03. 说明: 时间为 BCD 码; 保护编号可由软件设定; 故障类型=X+L; X 可由通信软件中故障类型参数设定; L= 0 代表 1#母线接地; L=-1 代表 2#母线接地; L=-2 代表 1#母线欠压; L=-3 代表 1#母线过压; L=-4 代表 2#母线欠压; L=-5 代表 2#母线过压; L=-6 代表 1、2#母线同时接地;

L=-7 ①母交流串入;

L=-8 ②母交流串入; L=-9 ① ②母交流串入; L=1~96 分别代表 1~96 号线路接地; 故障类型=00H 表示故障消失。 如:X=66H,则 66H 代表 1#母线接地,63H 代表 2#母线接地,68H 代表 2 号线接地. 测量类型: 20H; 测 量 值: 工频串入返回工频电压、接地返回接地电阻,过压、欠压时返回电压值。 电阻单位:百欧,电压单位:1/10 伏; 动作类型字节 D7、D6、D5、D4、D3、D2、D1、D0 各位意义如下: D5=1 2#母线接地; D4=1 1#母线接地; D3=1 2#母线过压; D2=1 2#母线欠压; D1=1 1#母线过压; D0=1 1#母线欠压; D6=1 ①母工频串入;D7=1 ②母工频串入 例:若系统下发命令: 0#规约:EB 90 EB 90 02 03 48 03 3#、4#规约:EB 90 EB 90 02 03 48 若装置无新的保护事件或自诊断信息,则装置回复: 0#、3#、4#规约:EB 90 EB 90 02 03 06 03 若装置有新的事件,则装置回复:EB 90 EB 90 02 03 40 13 05 20 04 23 10 49 50 00 00 00 00 00 fd 40 20 18 09 06 02 03(若回复数据相同 0#、 3#规约说明同一事件、4#规约则反应了与其不同的事件发生) ③信号复归 系统下发命令:EB 90 EB 90 02 装置柜号 4F 03 若选线装置将报警继电器复归成功,则回复: EB 90 EB 90 02 装置柜号 06 03 例:系统下发命令:EB 90 EB 90 02 03 4F 03 执行回复:EB 90 EB 90 02 03 06 03 2#通 讯 规 约 (MODBUS规约) 1、报文格式: 地址(8 位) 功能码(8 位) 数据区(8×n 位) CRC 校验码(L) CRC 校验码(H) 说明: 地址:子站的地址: 功能码: 命令子站执行的功能; 数据区:下行命令时为地址索引,上行命令时为主站所要的数据;校验:CRC 校验方式。 2、报文交换 ①询问开关量 系统下发命令:机号 01(或 02) 起始开关量号(H) 起始开关量号(L) 开 关量数(H) 开关量数(L) CRC 码(L) CRC 码(H) 装置回复报文: 机号 01(或 02) 0D 故障母线 BYTE1 BYTE2 BYTE3 BYTE4 BYTE5……BYTE12 CRC 码(L) CRC 码(H) 意义: 1)故障母线字节各位: D0=1,一母欠压; D1=1,一母过压; D2=1,二母欠压; D3=1,

二母过压; D4=1,一母接地; D5=1,二母接地; D6=1, 一母交流混入;D7=1,二母交流混入. 2)BYTE1 字节各位:D0=1 1 号线路接地,D1=1 2 号线路接地……,BYTE2 字节 D0=1 9号线路接地,依此类推。

②询问模拟量

系统下发命令: 机号 03 0 0 模拟量数 (H) 模拟量数 (L) CRC 码(L) CRC 码(H) 装置回复报文: 机号 03 模拟量字节数 W1(H) W1(L) W2(H) W2(L) …… W14(H)  $W14(L)$  CRC 码(L) CRC 码(H)

意义: W1、W2、W3、W4、W5、 W6、W7、W8、W9、W10、W11、W12、W13、W14 依次为: 一母 电压、一母正对地电压、一母负对地电压、二母电压、二母正对地电压、二母负对地电压、 一母正对地电阻、一母负对地电阻、二母正对地电阻、二母负对地电阻,一母正工频电压、 一母负工频电压、二母正工频电压、二母负工频电压。

例:系统下发命令①:03 01 00 00 00 68 3C 06

则装置应答:03 01 0d 40 20 00 00 00 00 00 00 00 00 00 00 00 4C C5 EC 系统下发命令②: 03 03 00 00 00 0E C5 EC 则装置应答:03 03 1C 00 18 00 Od 00 0b 00 1c 03 00 11 00 0b 27 0f 27 05 27 0f 09 1b 09 10 00 00 00 02 0d

```
0<sup>f</sup>
```

```
附:CRC 校验码计算公式:
```
unsigned int jsmodebuscrc(unsigned char num,unsigned char far \*p)

{unsigned char  $i$ ,  $j$ ,  $k$ ;

WORDM kk;

```
 SFR x;
```
kk.word=0xffff;

for  $(j=0; j \leq num; j++)$ 

 ${x. a11 = * (p + j)}$ ;

kk. byte.  $l = kk$ . byte.  $l \hat{x}$ . all;

```
for (i=0; i<8; i++)
```
 $\{if(kk,bit,b0==0x01)\}$ kk.word=kk.word>>1;kk.word=kk.word  $\hat{o}$  0xa001;

else kk.word=kk.word>>1;

 }; };

return kk.word;

}

## 20# 21#通 讯 规 约(CDT)

 ①开关量 20#规约

 0xEB 0x90 0xEB 0x90 0xEB 0x90 0x71 0xF4 0x09 装置机号 监控机号 CRC 0xF0 BYTE0 BYTE1 BYTE2 BYTE3 CRC 0xF1 BYTE4 BYTE5 BYTE6 BYTE7 CRC 0xF2 BYTE8 BYTE9 BYTE10 BYTE11 CRC 0xF3 BYTE12 BYTE13 BYTE14 BYTE15 CRC

#### 21#规约

0xD7 0x09 0xD7 0x09 0xD7 0x09

 0x71 0xF4 0x09 装置机号 监控机号 CRC 0xF0 BYTE0 BYTE1 BYTE2 BYTE3 CRC 0xF1 BYTE4 BYTE5 BYTE6 BYTE7 CRC 0xF2 BYTE8 BYTE9 BYTE10 BYTE11 CRC 0xF3 BYTE12 BYTE13 BYTE14 BYTE15 CRC 装置机号 监控机号 可软件设定 BYTE0 BYTE1 BYTE2 BYTE3 BYTE4 BYTE5……BYTE11 1)BYTE0 字节各位: D0=1,一母欠压; D1=1,一母过压; D2=1,二母欠压; D3=1, 二母过压; D4=1,一母接地; D5=1,二母接地; D6=1, 一母交流混入;D7=1,二母交流混入. 2)BYTE1 字节各位:D0=1 1 号线路接地,D1=1 2 号线路接地, 3)BYTE2 字节各位: D0=1 9 号线路接地,D1=1 10 号线路接地 。 ………… 10)BYTE12 字节各位: D0=1 89 号线路接地,D1=1 90 号线路接地… 。 ②模拟量 20#规约 0xEB 0x90 0xEB 0x90 0xEB 0x90 0x71 0xB3 0x05 装置机号 监控机号 CRC 0x00 W0L W0H W1L W1H CRC 0x01 W2L W2H W3L W3H CRC 0x02 W4L W4H W5L W5H CRC 0x03 W6L W6H W7L W7H CRC 0x04 W8L W8H W9L W9H CRC 0x05 W10L W10H W11L W11H CRC 0x06 W12L W12H W13L W13H CRC 21#规约 0xD7 0x09 0xD7 0x09 0xD7 0x09 0x71 0xB3 0x05 装置机号 监控机号 CRC 0x00 W0L W0H W1L W1H CRC 0x01 W2L W2H W3L W3H CRC 0x02 W4L W4H W5L W5H CRC 0x03 W6L W6H W7L W7H CRC 0x04 W8L W8H W9L W9H CRC 0x05 W10L W10H W11L W11H CRC 0x06 W12L W12H W13L W13H CRC 装置机号 监控机号 可软件设定 意义:W1、W2、W3、W4、W5、 W6、W7、W8、W9、W10、W11、W12、W13 依次为:一母电压、 一母正对地电压、一母负对地电压、二母电压、二母正对地电压、二母负对地电压、一母正 对地电阻、一母负对地电阻、二母正对地电阻、二母负对地电阻,一母正工频电压、一母负 工频电压、二母正工频电压、二母负工频电压。 const unsigned char cdttable  $[256]$ = {0x00, 0x07, 0x0e, 0x09, 0x1c, 0x1b, 0x12, 0x15, 0x38, 0x3f, 0x36, 0x31, 0x24, 0x23, 0x2a, 0x2d, 0x70, 0x77, 0x7e, 0x79, 0x6c, 0x6b, 0x62, 0x65, 0x48, 0x4f, 0x46, 0x41, 0x54, 0x53, 0x5a, 0x5d,

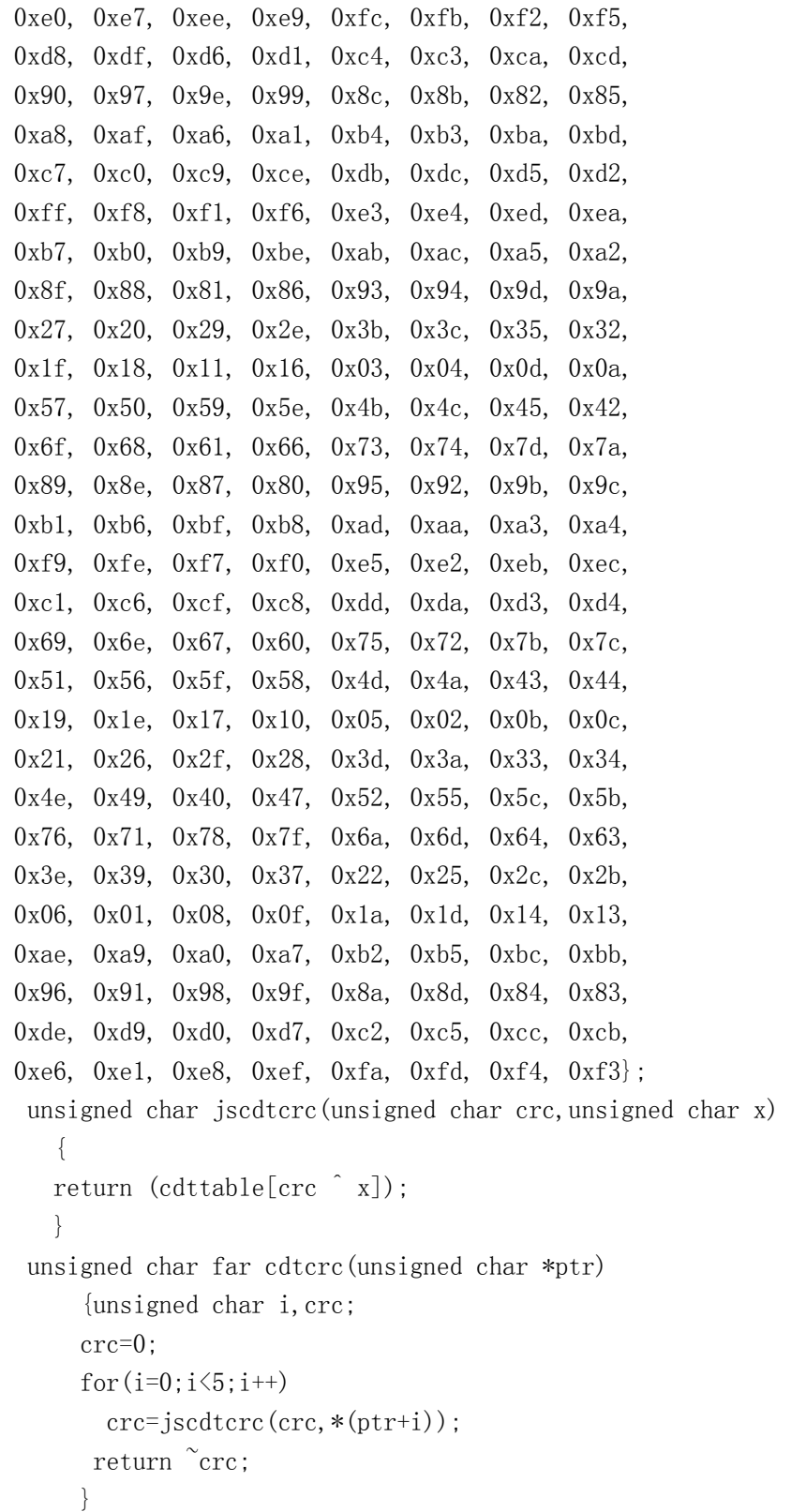

# 附录一:

表 1

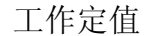

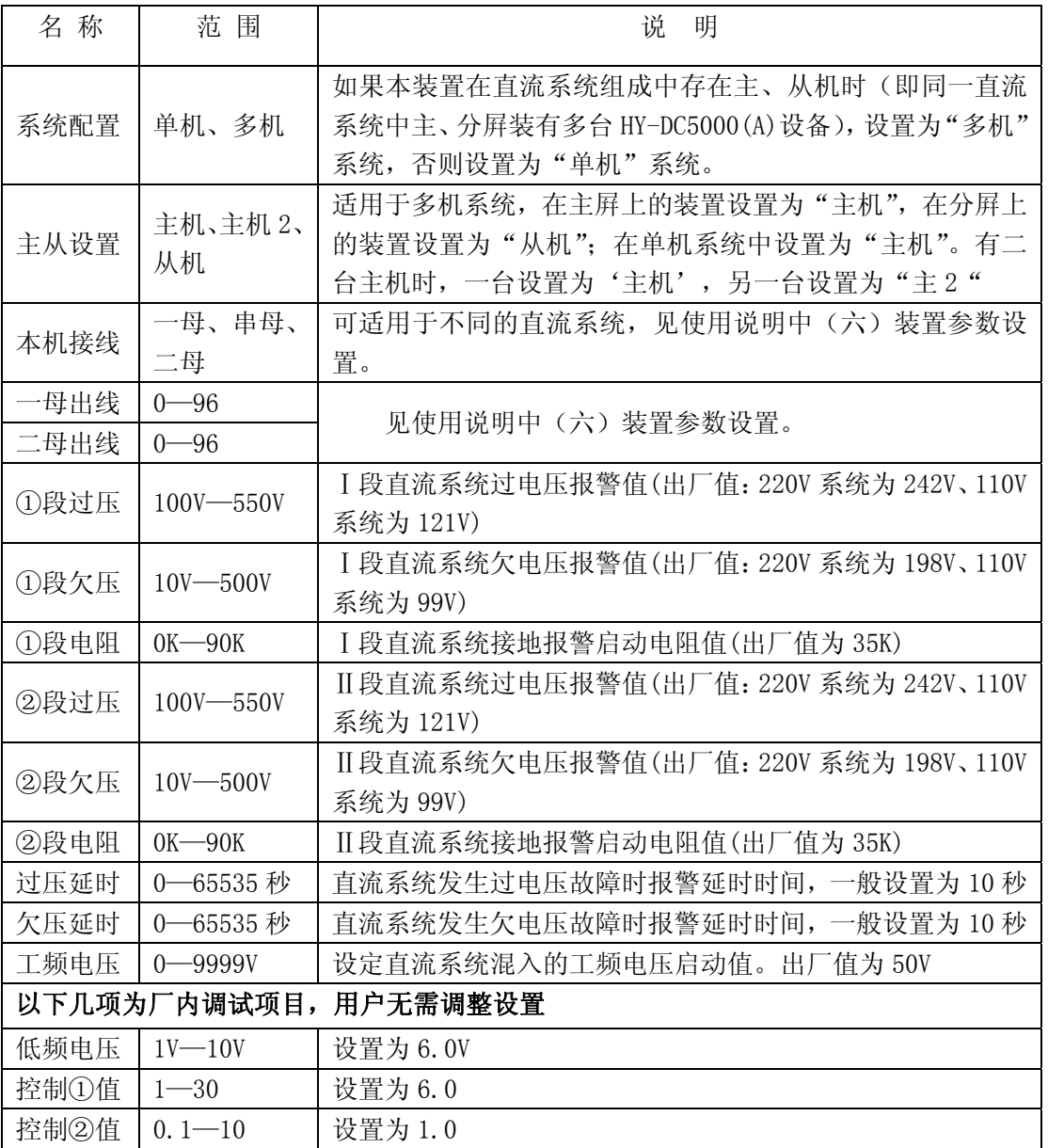

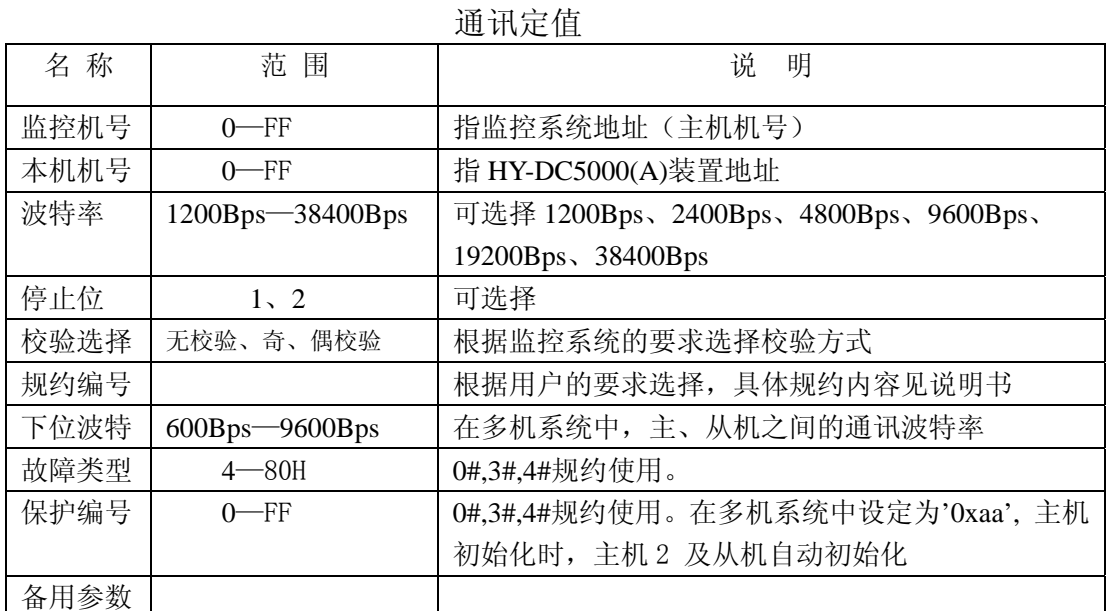

### 表 2

## 表 3

调试菜单

| 菜单名称   | 说<br>明                                  |
|--------|-----------------------------------------|
| 电压校正   | 用于调整电压实际值与显示值之间的误差。按"↓"键可移动光标选择要        |
|        | 修改的项, "←"减"→"加                          |
| 参数记录   | 在直流系统无接地故障下操作,记录各线路原始数据,用于与和接地后采        |
|        | 集的数据进行比较,以增加装置的选线准确性。装置初次现场投运或现场        |
|        | 线路发生改变后,在系统绝缘状况良好的情况下进行此项操作。按"↓"        |
|        | 键可移动光标选择参数记录项,按"确认"键即自动记录               |
| 电阻校正   | 用于调整①②段正负接地电阻实际值与显示值之间的误差。按"↓"键可        |
| (1)(2) | 移动光标选择要修改的项, "←"减"→"加。(校正时须用已知阻值的电      |
|        | 阻接地, 在控母校正即可, )                         |
| 采样数据   | 该项及其子菜单均为出厂前调试使用, 用户无需操作                |
| 开出检测   | 可手动检测各出口继电器动作情况, 用户一般不需操作               |
| 串口自检   | 可对 HY-DC5000(A)装置通讯口进行自检,自检时需把接收、发送端短接, |
|        | 用户一般不需操作                                |
| 显示系数   | 该项为出厂前调试使用, 用户无需操作                      |

注:调试菜单进入方法:按住"菜单"键不动,再按一下"复位"键,先释放"复位"键, 再释放"菜单"键即可。

表 4

运行菜单

| 菜单名称 | 说<br>明                                                                                                    |
|------|----------------------------------------------------------------------------------------------------|
| 接地追忆 | 正常运行状态下, 可对以前发生的接地故障进行查询。追忆时先显示最<br>后发生的故障, 后显示先发生的故障。可记忆32次                                                                    |
| 报警追忆 | 可对以前发生的过电压或欠电压故障进行查询。追忆时先显示最后发生<br>的故障,后显示先发生的故障。过电压、欠电压可各记忆 32 次                                                               |
| 工频混入 | 正常运行状态下, 可查询以前发生的交流混入的故障。追忆时先显示最<br>后发生的故障, 后显示先发生的故障。可记忆32次                                                                    |
| 时间设定 | 正常运行状态下,可对时间进行校对。(按"菜单"键进入运行菜单,<br>按"↓"键可移动光标选择修改时间项,按"确认"键进入,按"←"、<br>"→"选择要修改的时间项。修改完毕后按"取消"键后弹出"是否保<br>存",将光标移至"YES"按"确认"键即可 |
| 定值检查 | 正常运行状态下, 可对装置定值进行检查                                                                                                    |
| 电压校正 | 与调试菜单中电压校正功能一样,用于调整电压实际值与显示值之间的<br>误差。按"↓"键可移动光标选择要修改的项,"←"减"→"加                                                                |
| 取消记忆 | 正常运行状态下,可对以前发生的接地、过压、欠压故障记录取消                                                                                                   |

表 5

提示信息

|  |  |  | 在菜单操作过程中,会出现一些提示信息,可根据实际需要选择。 |
|--|--|--|-------------------------------|
|--|--|--|-------------------------------|

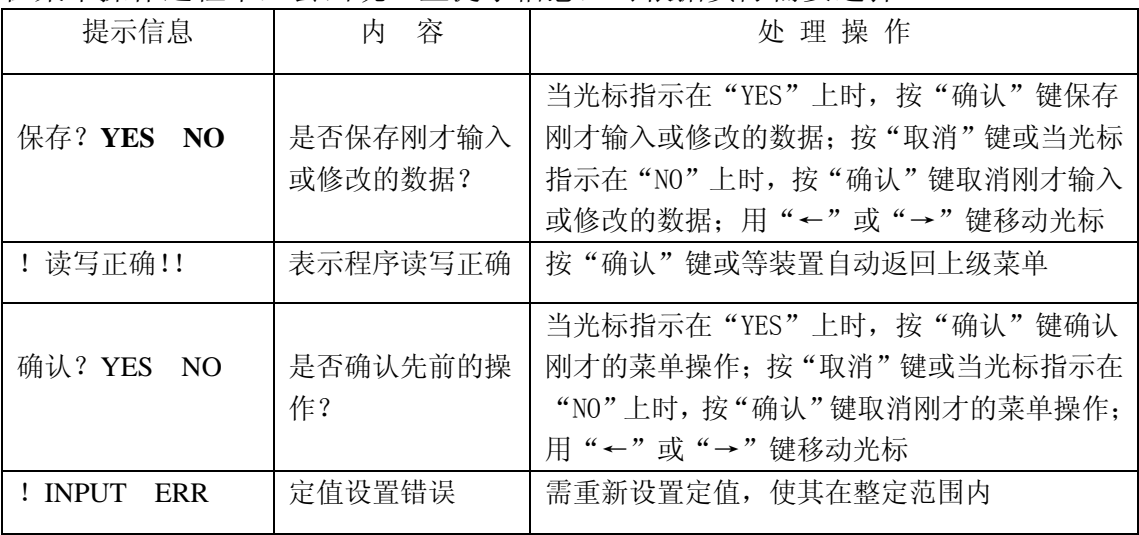

附录二: HY-DC5000 (A) 装置系统组成图

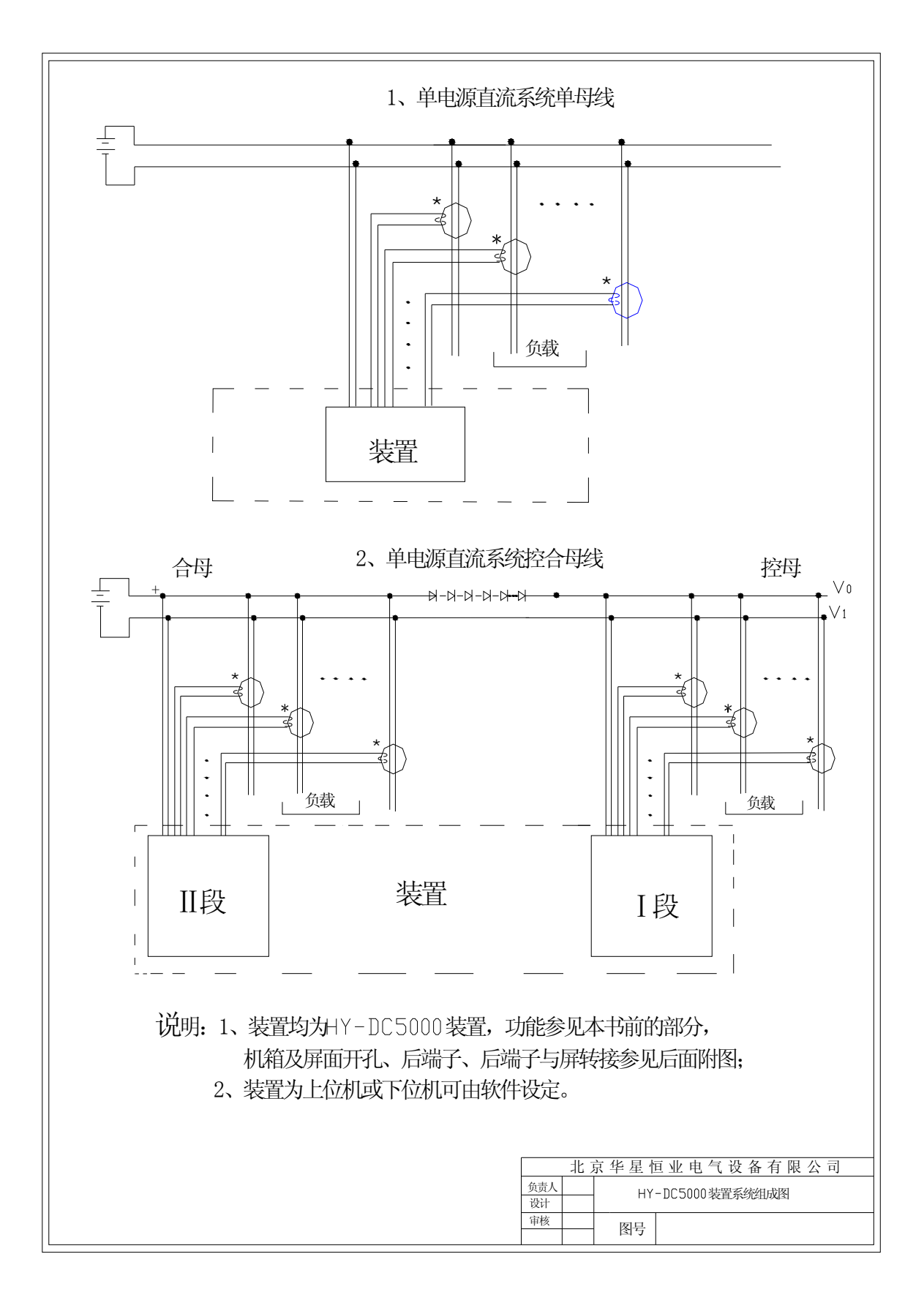

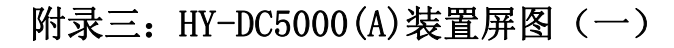

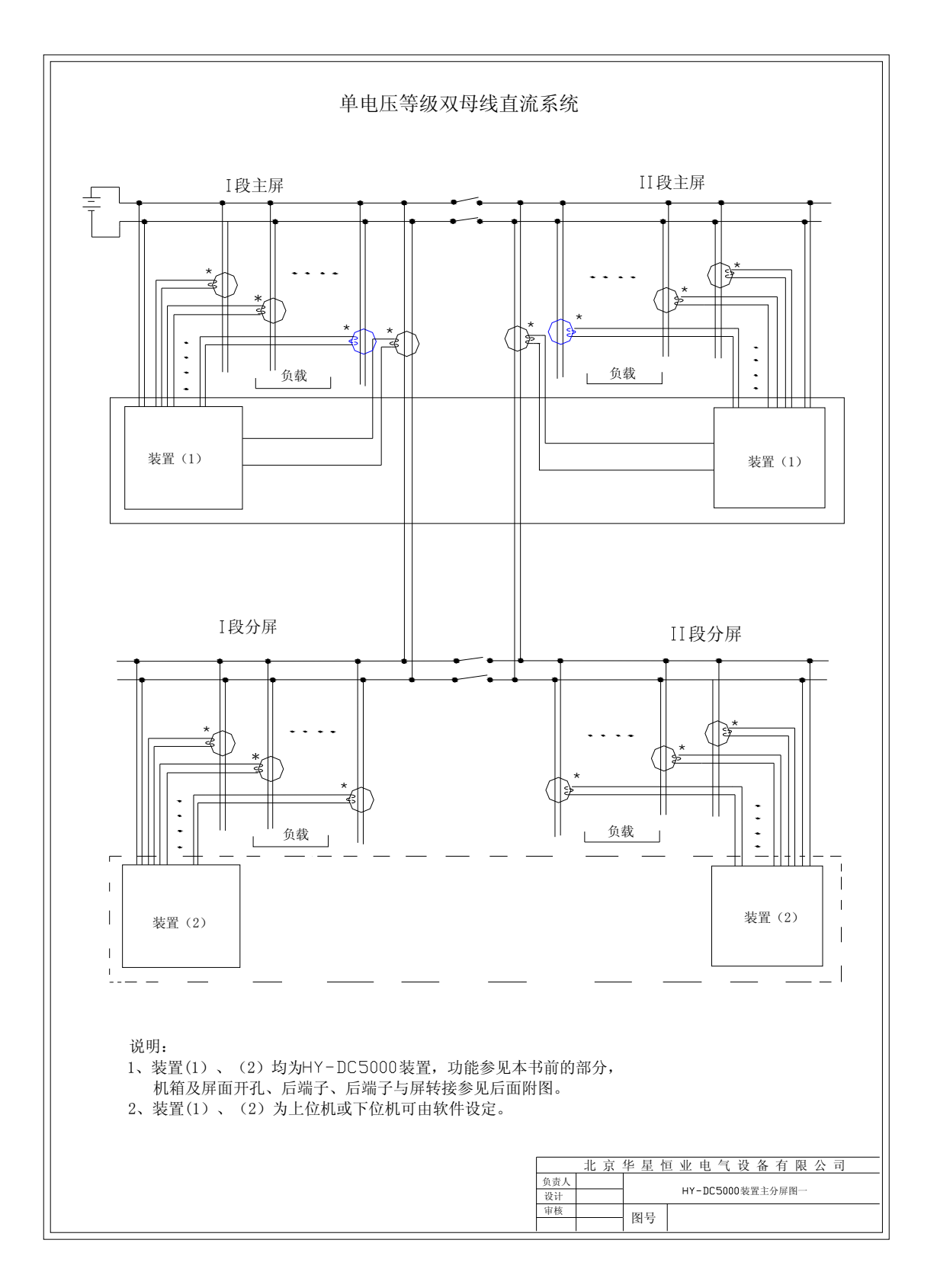

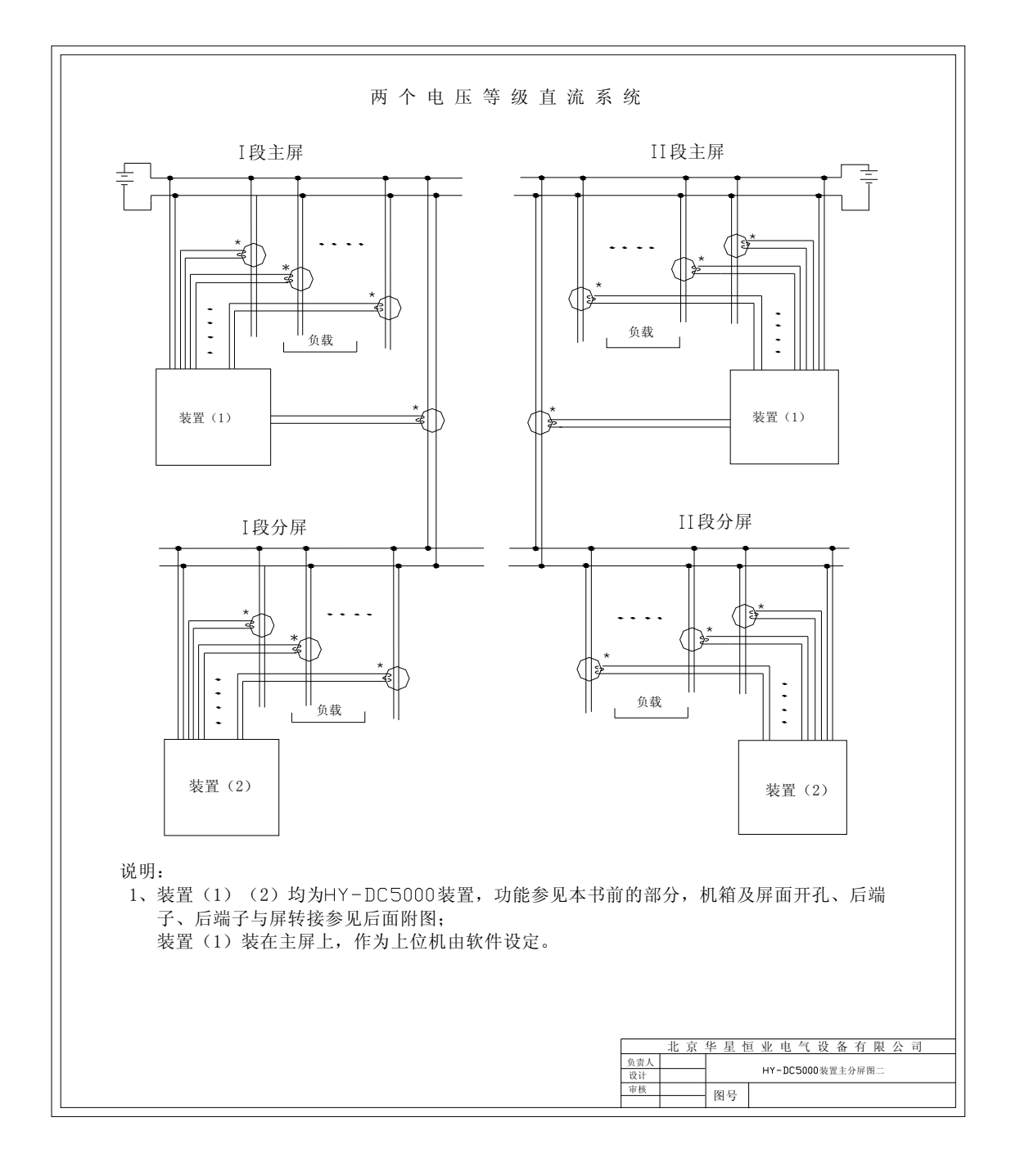

附录四:HY-DC5000(A)装置屏图(二)

附录五: HY-DC5000(A)装置原理图

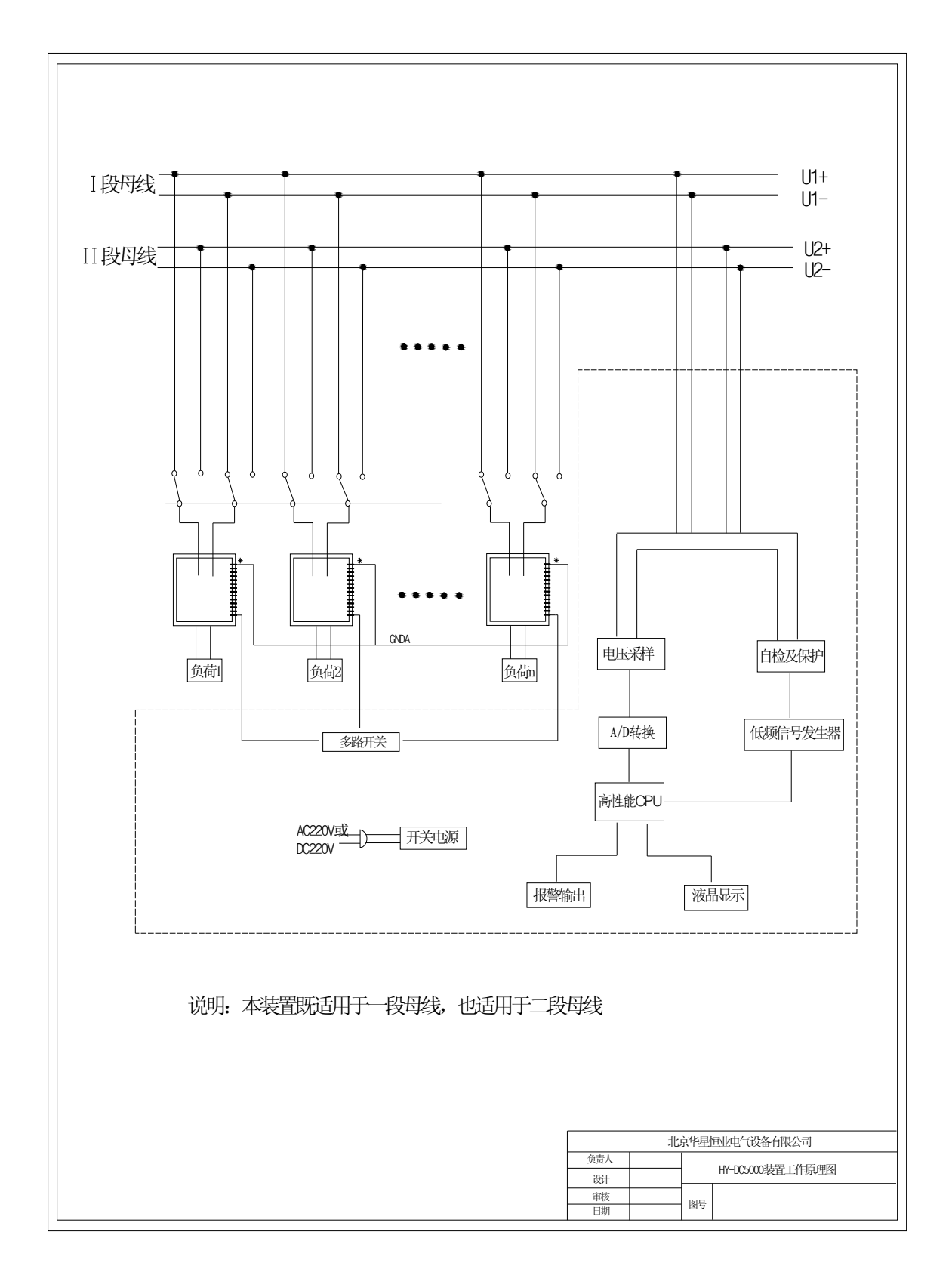

附录六: HY-DC5000 (A) 装置接线原理图

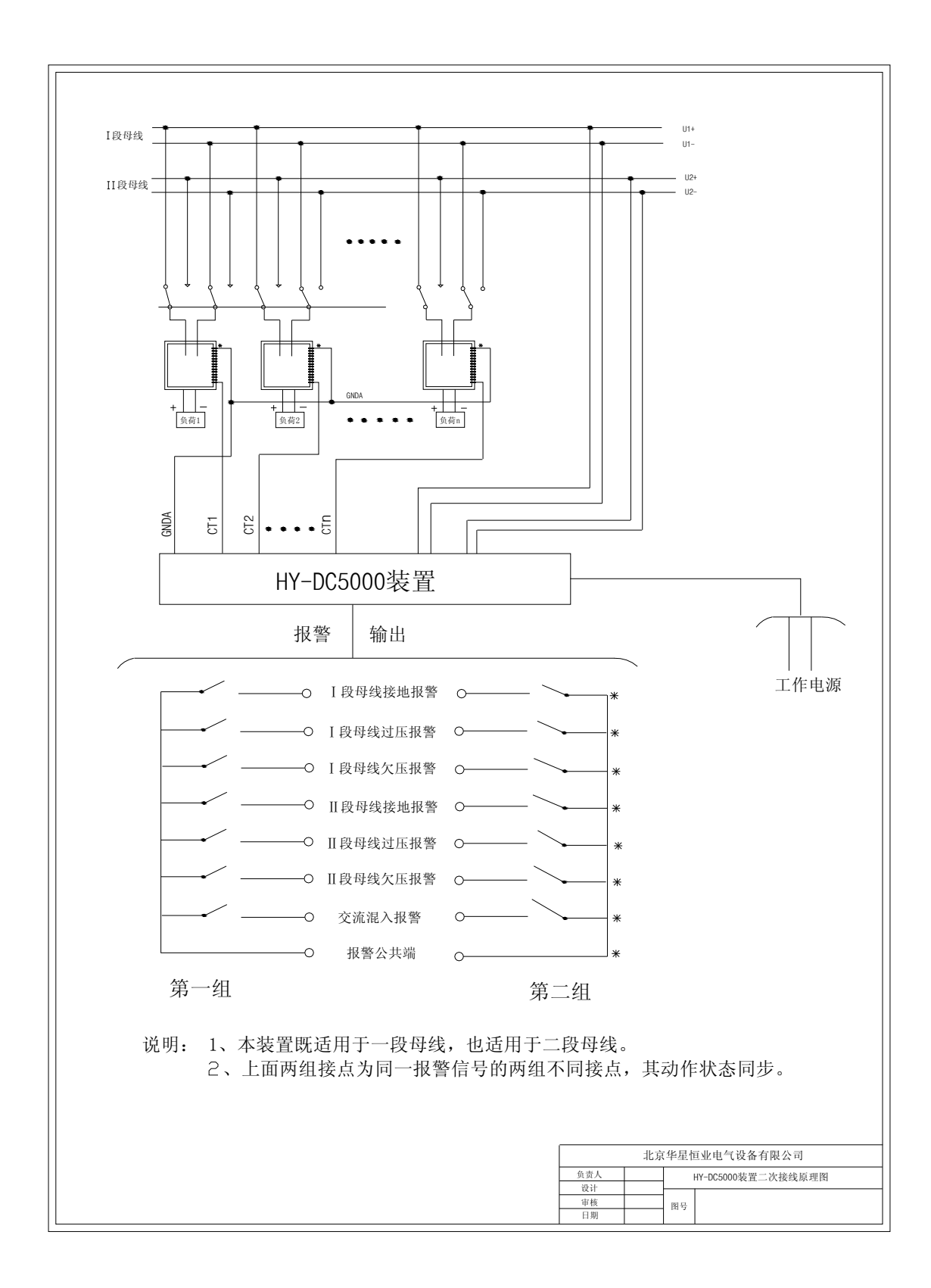

附录七: HY-DC5000(A)装置机箱尺寸图

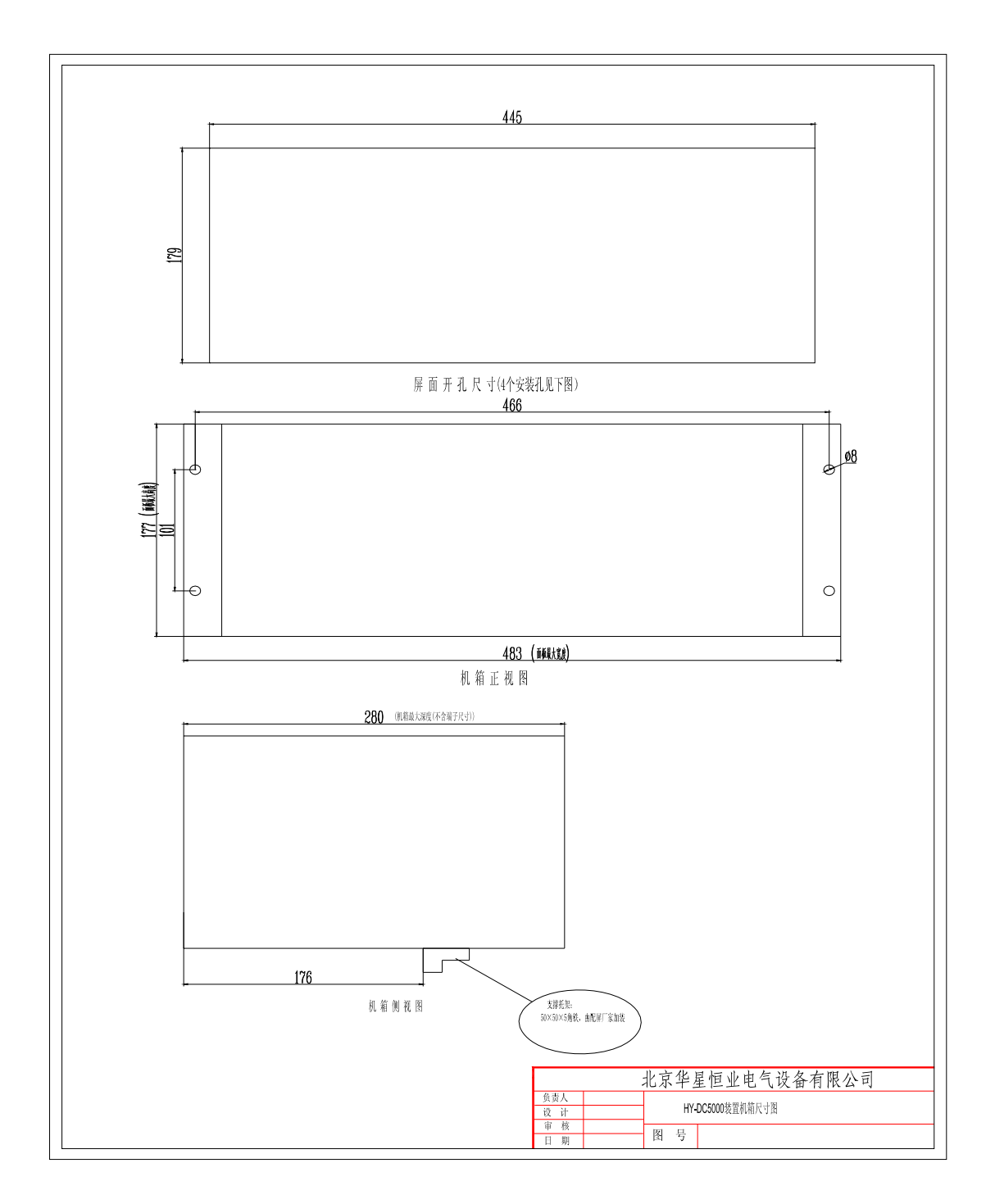

附录八: HY-DC5000 (A) 装置后置端子图

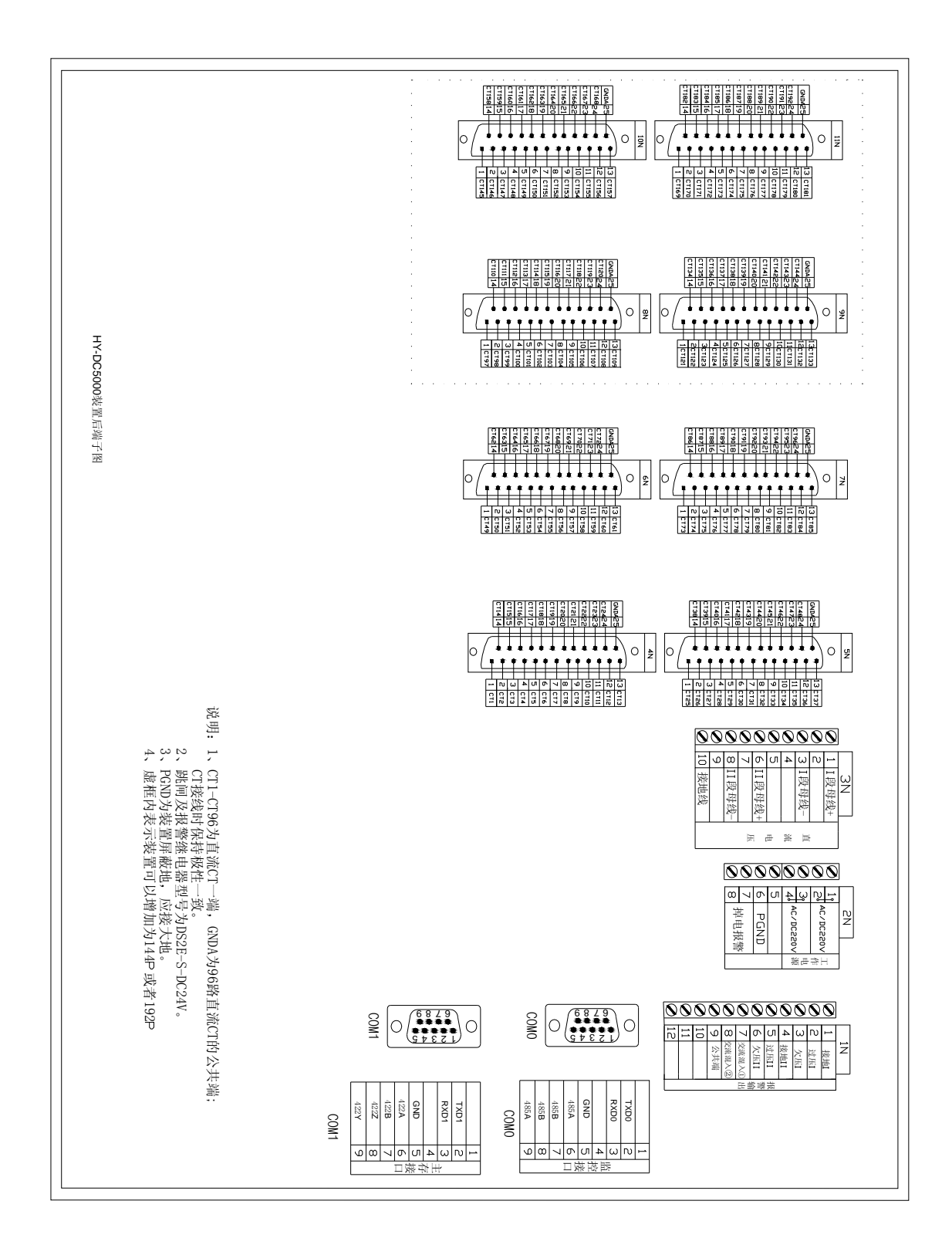

# 附录九: HY-DC5000 (A) 转接盒安装, 外型尺寸及接线图

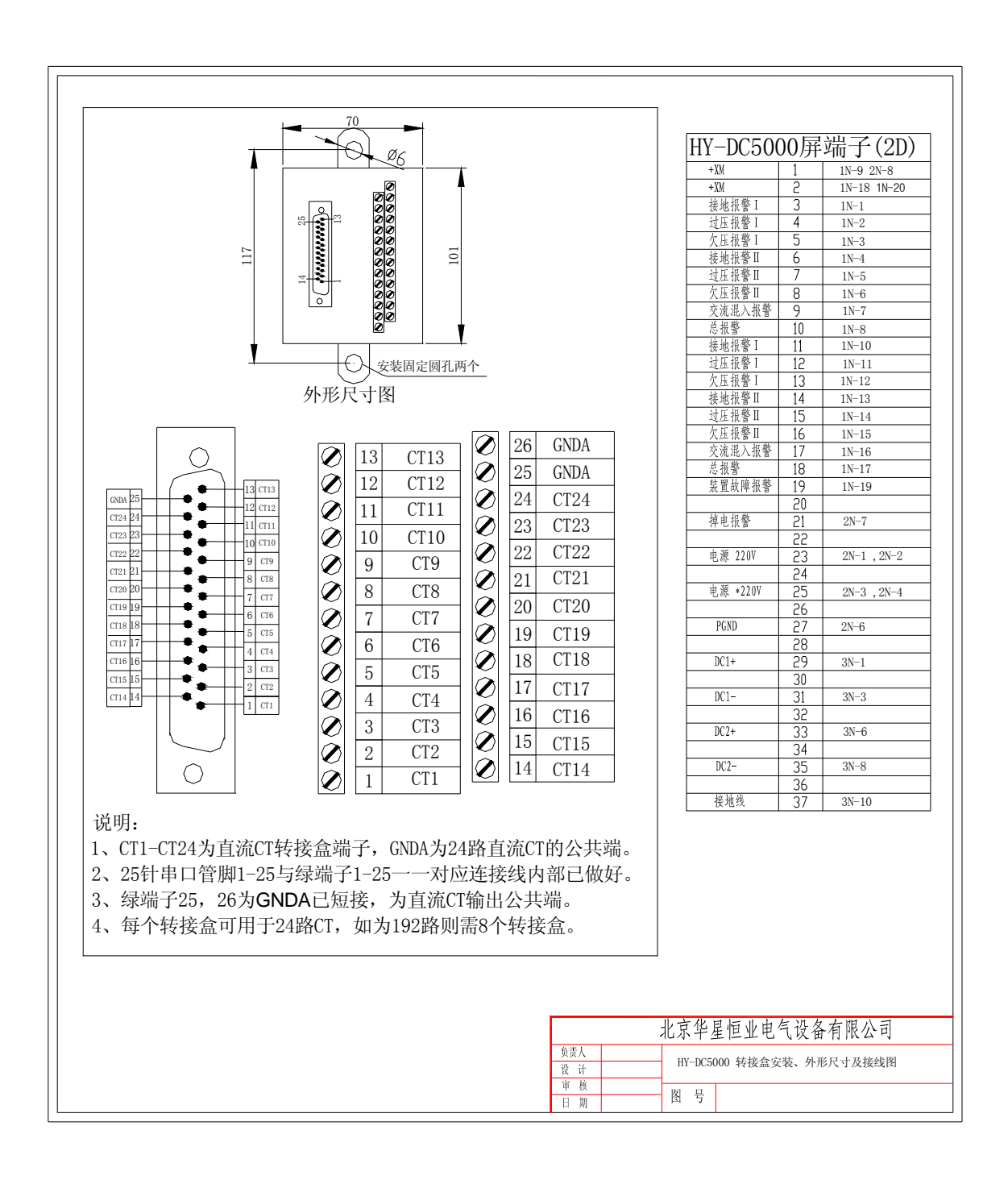

附录十: HY-DC5000 (A) 装置圆形 CT 尺寸图

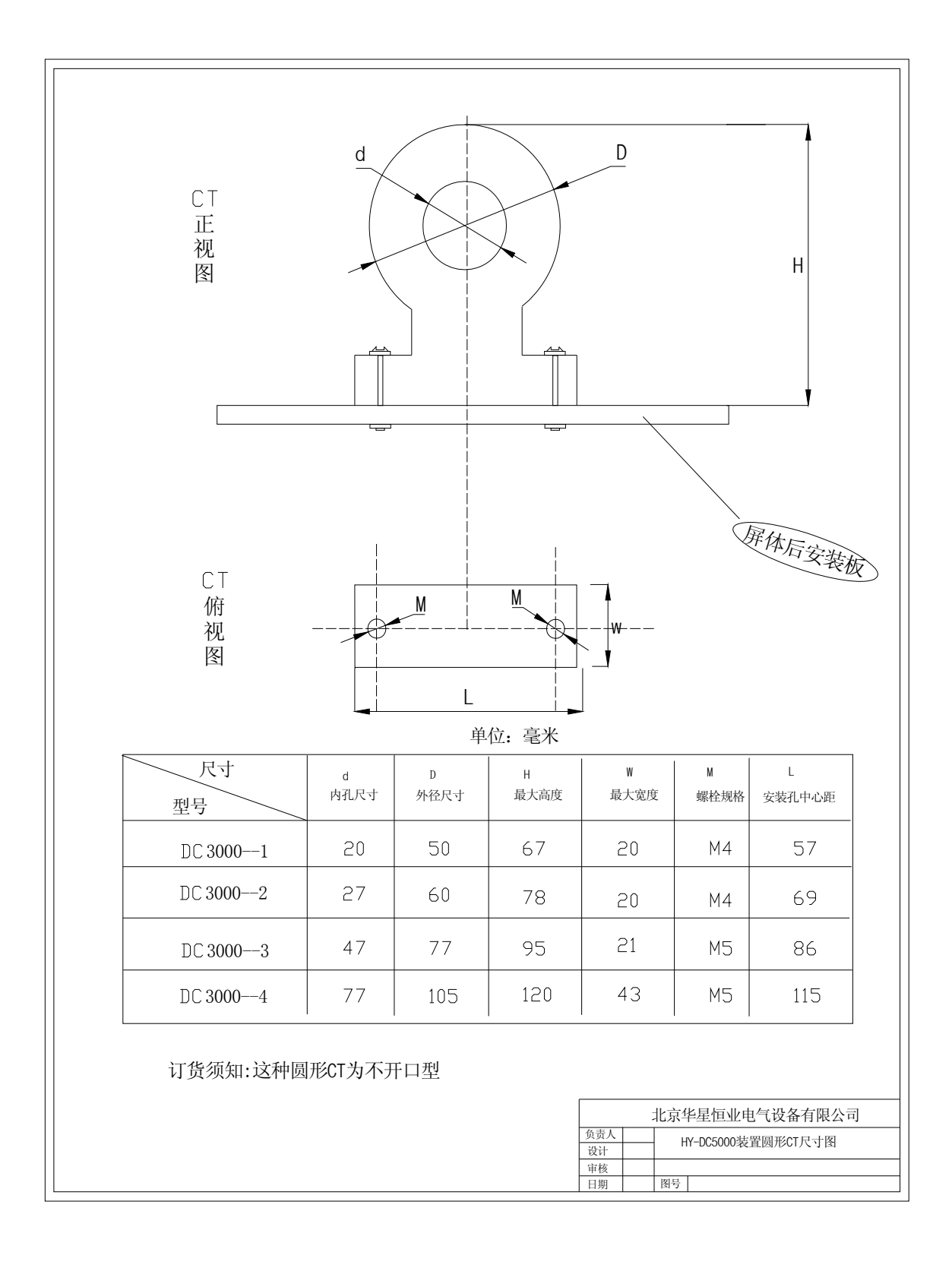